## Medilogic mittaustietojen pakkaus 7Zip-ohjelmalla siirtoa varten

Medilogic mittausten tulokset voidaan siirtää toiseen tietokoneeseen ottamalla varmuuskopio tiedoista ns. "Backup"-toiminnolla.

Varmuuskopion voi lähettää myös sähköpostilla ja sitä varten ne kannattaa pakata 7Zip-ohjelmalla pienempään kokoon. Syntyvä tiedostopaketti on yksi tiedosto joka sisältää varmuuskopiokansiossa "c:\backup medilogic" olevan "backup.mdb" tiedoston ja alikansion "Data" ja kaikki siellä olevat tiedostot.

## Varmuuskopion pakkaus "7Zip"-ohjelmalla

Käynnistä Windowsin Resurssienhallinta-ohjelma. Varmista että työasemassa on kansio "c:\backup medilogic"

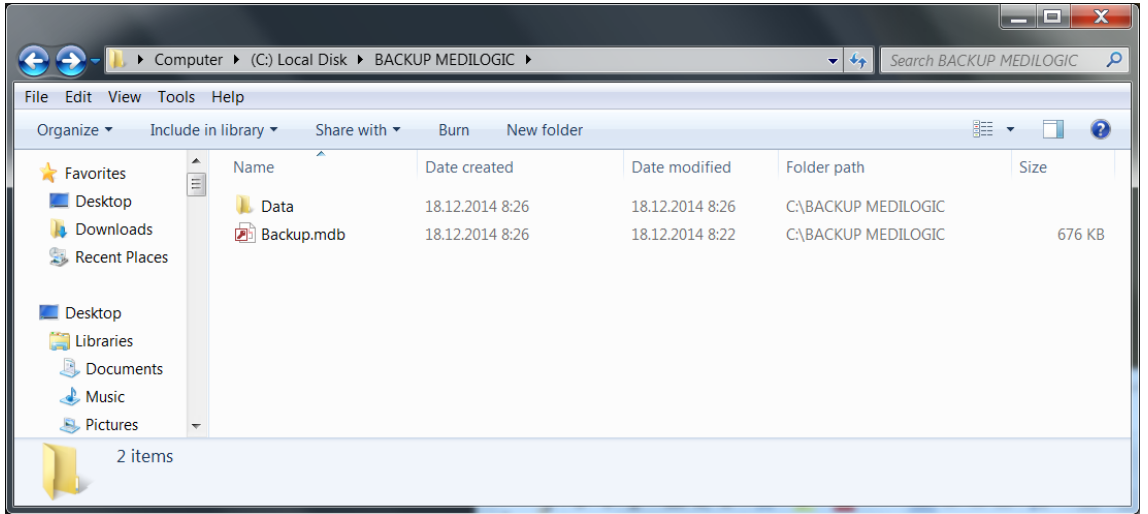

ja varmuuskopio. Se koostuu "Backup.mdb" tiedostosta ja alikansiosta "Data". Alikansiossa on useita ".fus"-päätteisiä tiedostoja.

Metropolian työasemissa on valmiiksi asennettuna 7Zip-ohjelma. Sen voi ladata esim. sivustolta <http://www.7-zip.org/download.html>

Valitse Resurssienhallinnassa kansio "Data" ja tiedosto "Backup.mdb". Hiiren oikealla valitse valikosta "7Zip" vaihtoehto "Add to BACKUP MEDILOGIC.zip".

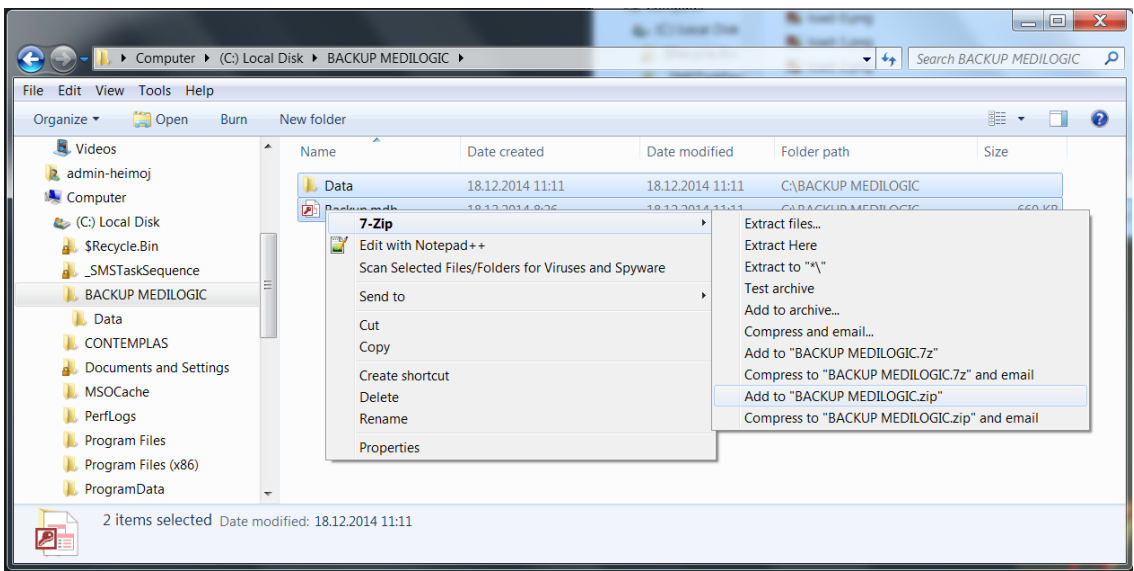

Samaan kansioon syntyy pakattu tiedosto nimellä "BACKUP MEDILOGIC.zip". Sen voit lähettää vaikka sähköpostilla vastaanottajalle liitetiedostona.